## Konvertierung ATV31 auf ATV312 mit Power Suite:

Schritt 1:

Mit der rechten Maustaste auf "ATV312" klicken und importieren wählen

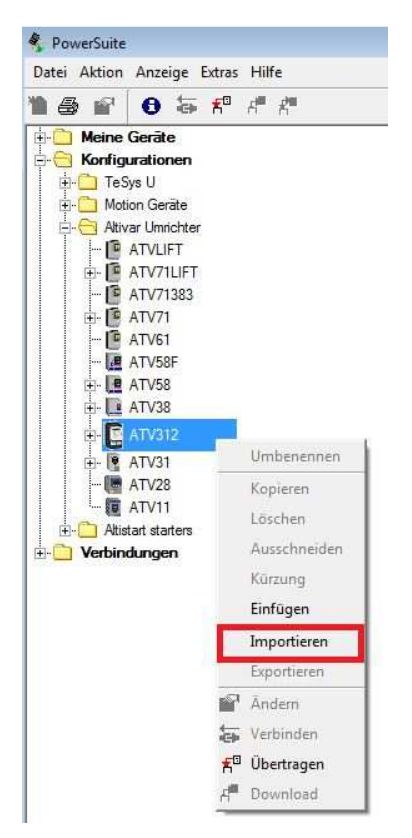

## Schritt 2:

Die zu konvertierende Datei auswählen und mit "Öffnen" bestätigen

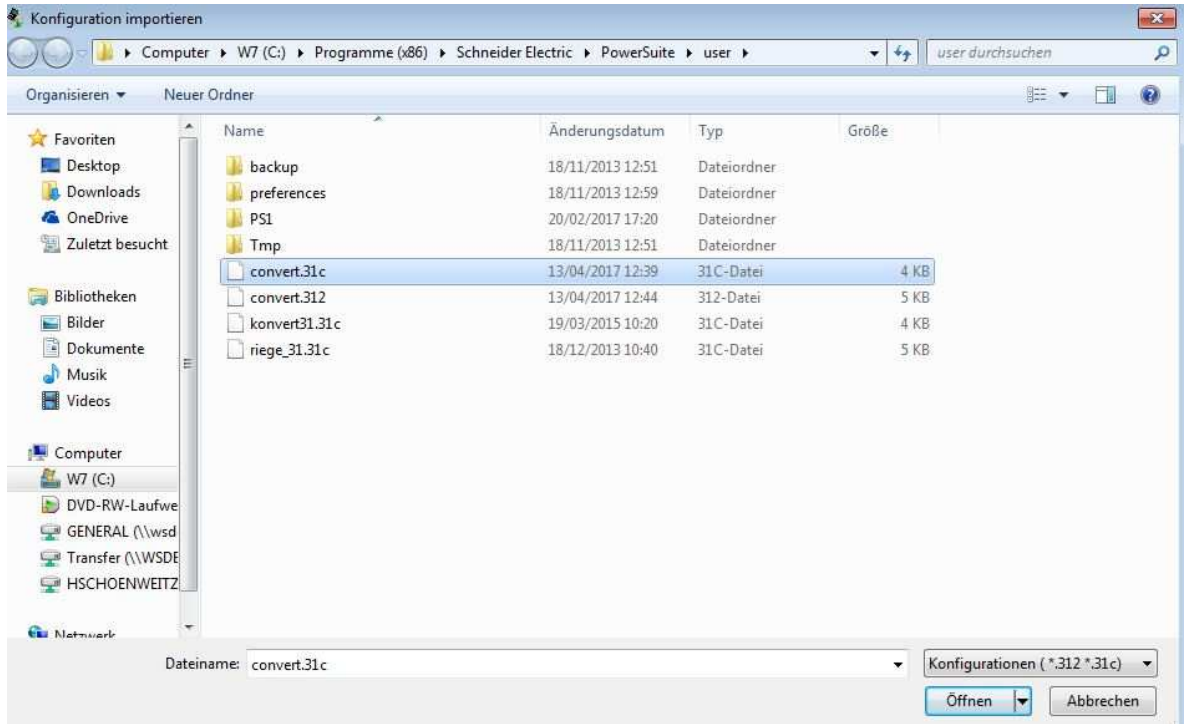